# **JetFlash®**

## **Руководство пользователя**

(Version 3.0)

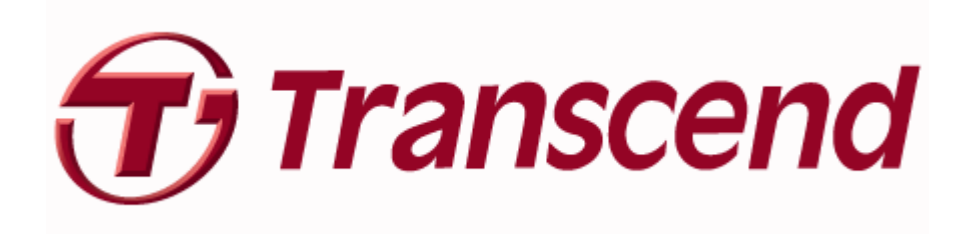

## Содержание

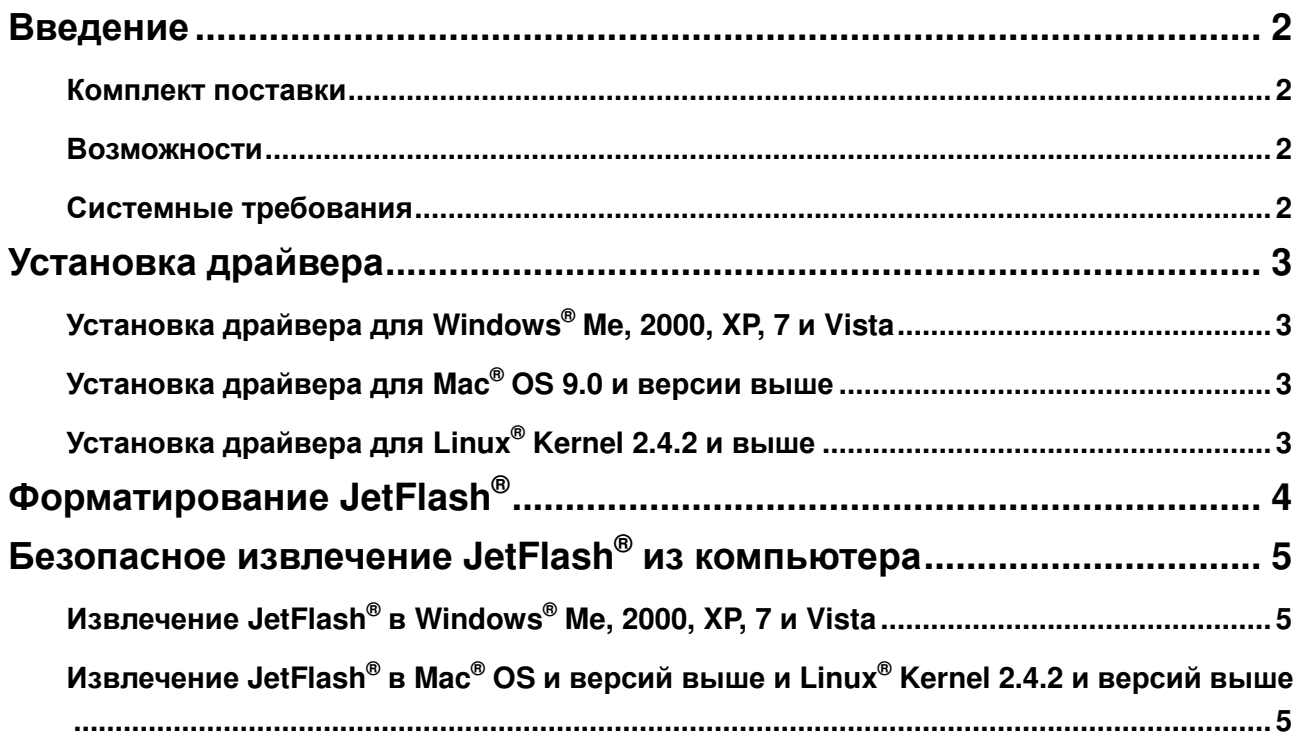

#### **Введение**

Благодарим Вас за покупку **JetFlash®** компании **Transcend**. Это миниатюрное устройство позволит Вам осуществлять обмен объемной информацией между любыми компьютерами, оснащенными USB портом. Подключив **JetFlash®** к Вашему компьютеру, Вы приобретаете скоростной, объемный и удобный съемный диск, идеально подходящий для переноса Ваших файлов, папок, документов, изображений и другой цифровой информации. Вдобавок, компактный размер **JetFlash®** , надежность сохранности записанной информации и стильный дизайн удовлетворят даже самые строгие запросы.

#### **Комплект поставки**

В комплект поставки **JetFlash®** входят:

- $\bullet$  JetFlash<sup>®</sup>
- Краткая инструкция
- Аксессуар (Сошлитесь на папку)

#### **Возможности**

- Совместимость с высокоскоростным USB 2.0 и с USB 1.1 портами
- Простая Plug and Play установка
- Не требует драйвера
- Питание осуществляется через USB порт. Дополнительное питание или использование батарей/аккумуляторов не требуется
- Пакет дополнительного программного обеспечения (для эффективной работы с Вашей информацией)

#### **Системные требования**

Компьютер, на котором планируется использование устройстваw должен быть оснащен USB портом и одной из нижеперчисленных операционных систем:

- $\bullet$  Windows® Me / 2000 / XP/ 7/ Vista
- Мас<sup>®</sup> OS 9.0 или версией выше
- Linux<sup>®</sup> Kernel 2.4.2 или версией выше

### **Установка драйвера**

#### **Установка драйвера для Windows® Me, 2000, XP, 7 и Vista**

Необходимости в драйверах нет. Эти операционные системы уже оснащены необходимыми драйверами для работы **JetFlash®** . Подключите **JetFlash®** в свободный USB порт и операционная система самостоятельно установит файлы для работы устройства, после чего в окне **My Computer** (Мой компьютер) появится строка **Removable Disk** (Съемный диск) с присвоенной ему буквой.

#### **Установка драйвера для Mac® OS 9.0 и версии выше**

Необходимости в драйверах нет. Подключите **JetFlash®** в свободный USB порт и операционная система самостоятельно определит устройство.

#### **Установка драйвера для Linux® Kernel 2.4.2 и выше**

Необходимости в драйверах нет. Подключите **JetFlash®** в свободный USB порт и пропишите устройство.

Пример: 1. Создайте директорию для **JetFlash®**

mkdir **/mnt/jetflash**

2. Пропишите **JetFlash®**

 **mount** –a –t msdos **/dev/sda1 /mnt/jetflash** U

## **Форматирование JetFlash®**

- 1. Подключите **JetFlash®** и кликните правой клавишей мышки на съемном диске.
- 2. Выберите **"Format"** (Форматирование) в появившемся меню для форматирования **JetFlash®** .
- 3. **ОСТОРОЖНО!** Форматирование уничтожает информацию на устройстве.
- 4. Нажмите клавишу **"Start"** (Старт) для начала форматирования **JetFlash®** и следуйте инструкциям, появляющимся на экране.

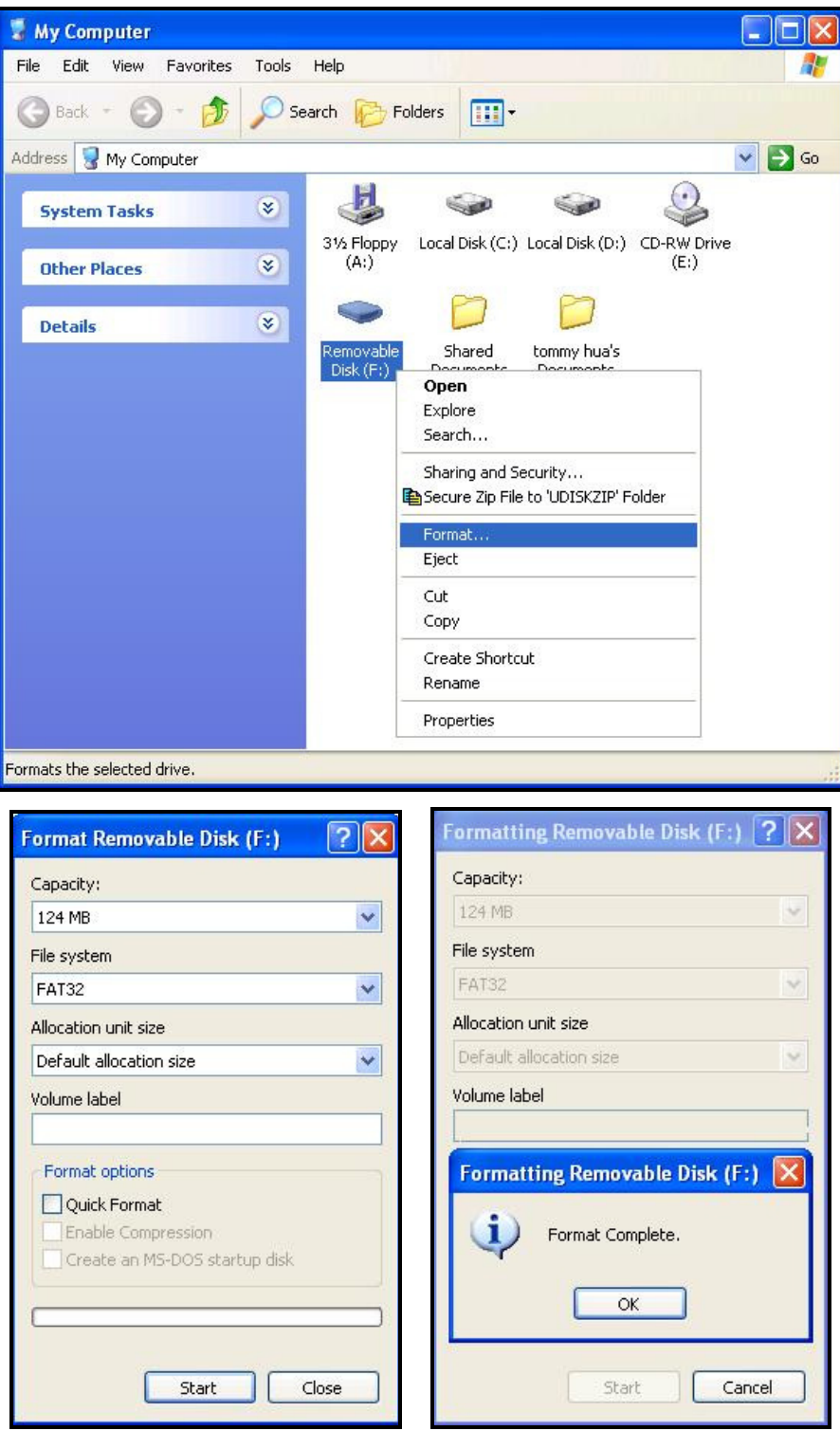

## **Безопасное извлечение JetFlash® из компьютера**

#### **Извлечение JetFlash® в Windows® Me, 2000, XP, 7 и Vista**

- 1. Выберите иконку **в на панели задач.**
- 2. Появится всплывающее меню **"Safely Remove Hardware"** (Безопасное извлечение устройства). Кликнете для продолжения.

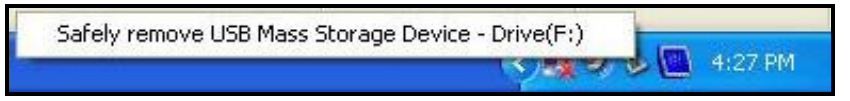

3. На экране появится сообщение: **"The 'USB Mass Storage Device' device can now be safely removed from the system."** (Теперь устройство «USB съемный диск» может быть удалено).

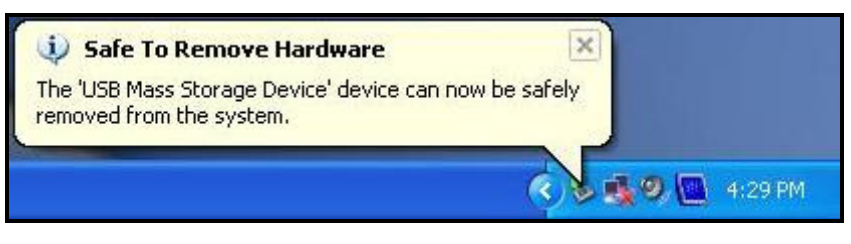

#### **Извлечение JetFlash® в Mac® OS и версий выше и Linux® Kernel 2.4.2 и версий выше**

Перетащите иконку **JetFlash®** в мусорную корзину. Извлеките **JetFlash®** из USB порта.

**Информация, записанная на флэшке, может быть повреждена в случае нестабильности работы системы: при зависании системы, при извлечении JetFlash**® **во время редактирования файлов, который на ней находятся. Перед открытием и редактированием файлов Transcend предлагает скопировать их на жесткий диск, но не работать с файлами напрямую с флэш карты. После редактирования необходимо сохранить измененные файлы обратно на JetFlash**®**.**